# 支援宏的Cisco Unified CDM模型

### 目錄

簡介 必要條件 需求 採用元件 哪種型號支援宏? 組態範例:沒有欄位宏評估的CFT欄位 組態範例:帶有欄位宏評估的CFT欄位 如何正確檢查宏功能?

## 簡介

本文檔介紹如何使用宏從系統返回各種格式的資料。它們不僅測試條件並將來自GUI或批次載入程 式輸入的資料對映到系統中的各種元素(與配置模板配合使用),還用於在工作流和嚮導步驟中訪 問資料。

## 必要條件

### 需求

本文件沒有特定需求。

### 採用元件

本文中的資訊係根據以下軟體和硬體版本:

- Cisco整合通訊網域管理員 ( 整合CDM ) 10.6.X
- 思科統一通訊管理器(CUCM)10.5.2或更高版本

本文中的資訊是根據特定實驗室環境內的裝置所建立。文中使用到的所有裝置皆從已清除(預設 )的組態來啟動。如果您的網路正在作用,請確保您已瞭解任何指令可能造成的影響。

### 哪種型號支援宏?

一般來說,所有Cisco Unified CDM型號在其工作流程中使用宏。思科託管合作解決方案(HCS)管理 員或提供商管理員帳戶中已經可用的任何配置模板(CFT)、功能顯示策略(FDP)等都可以在生產系統 中更改,這包括這些FDP/CFT中宏的使用。可以將CFT從sys克隆到sys.hcs.Provider,然後對其進 行修改以滿足客戶的要求。在升級過程中,將在較低層次上不建立克隆而執行的任何更改都將丟失 。

並非每個模型都通過API/批次載入工作表接受宏的輸入,除非CFT的值被指定為fn.evaluate,因為 CFT會評估宏並使用該值。而且,客戶可以實施宏來達到或不進行評估以滿足客戶的要求

## 組態範例:沒有欄位宏評估的CFT欄位

- 以hcsadmin使用者身份登入
- 麵包屑進入您的提供商層級

### • 如圖所示,導航到Role Manager > Configuration Template,然後搜尋需要自定義的CFT模板

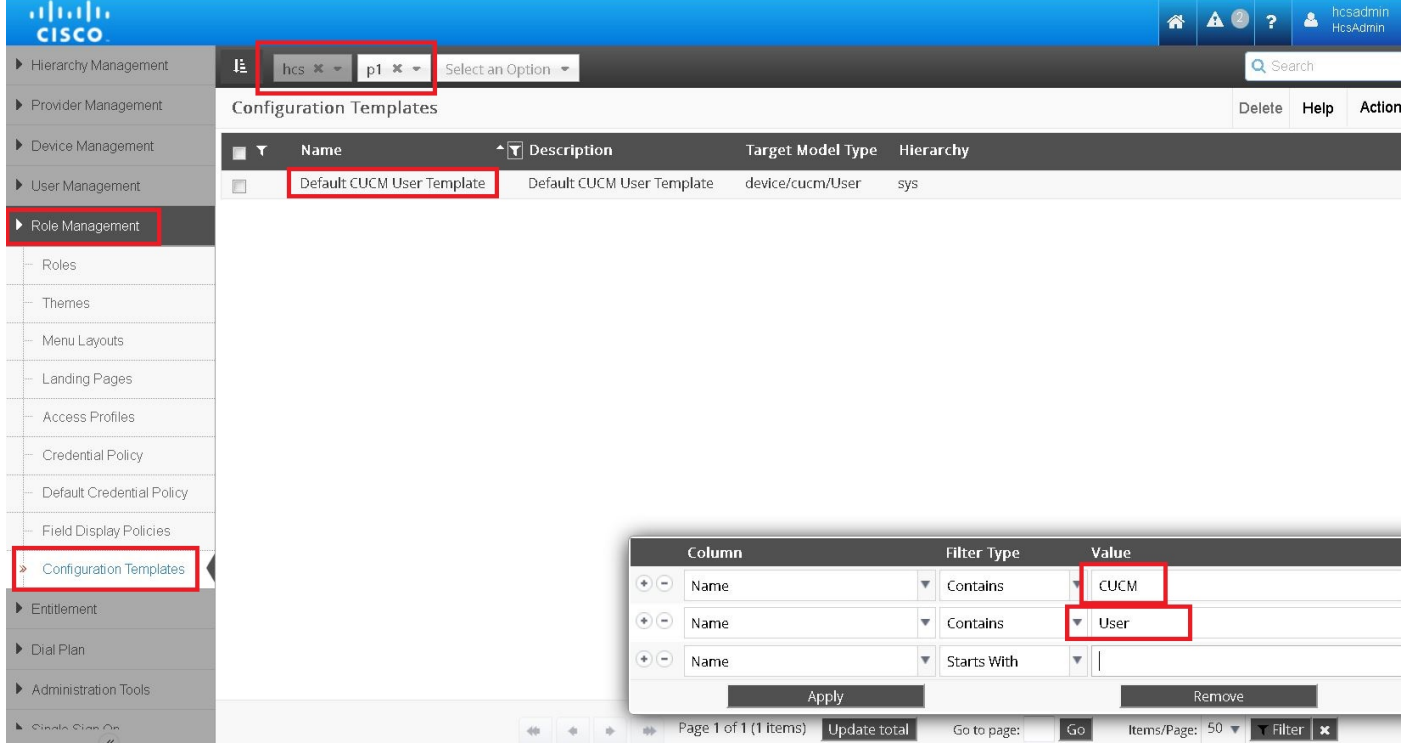

### • 如圖所示,選擇CFT並克隆以在提供商級別顯示

### ● 開啟新的CFT

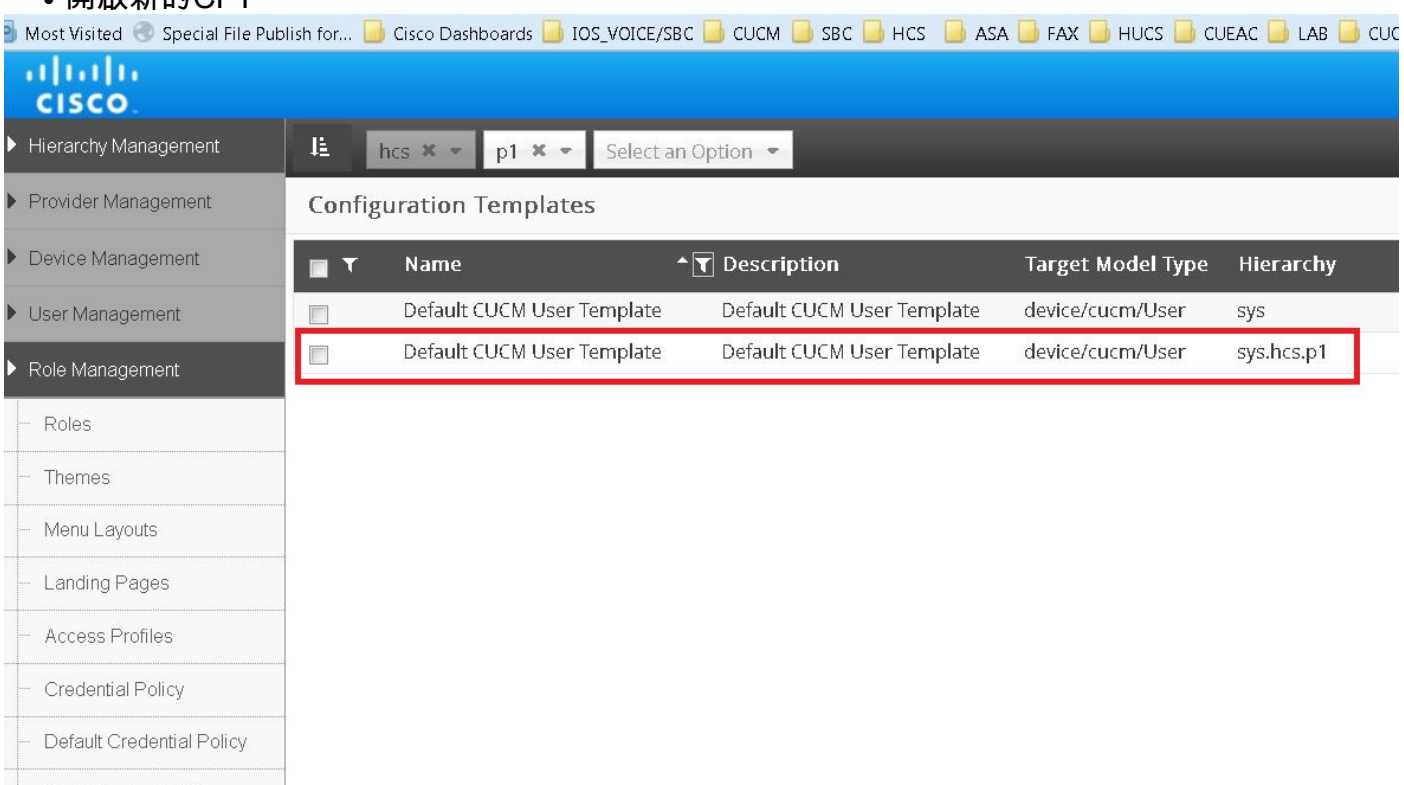

- **Field Display Policies**
- Configuration Templates

#### ● 現在如圖所示,新增您的宏而不進行評估。在本示例中,應用Ldap目錄名稱中的宏

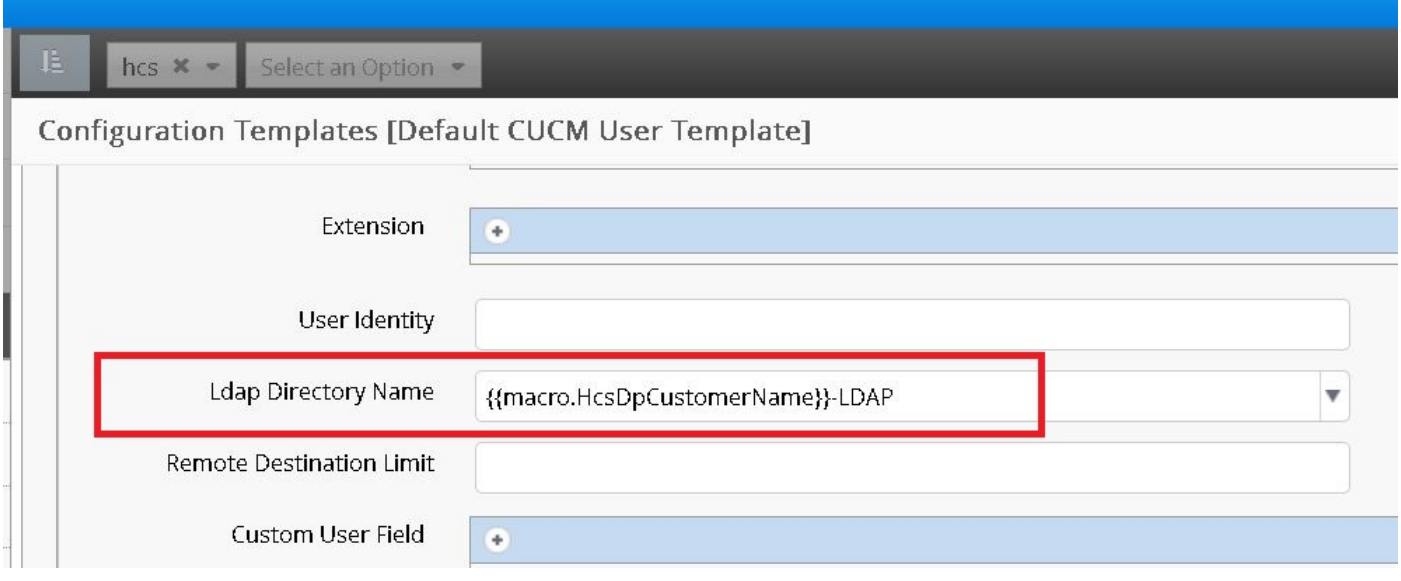

在此場景中,僅根據宏內容評估欄位。例如,思科統一通訊管理器(CUCM)使用者模板CFT中的 Ldap目錄名稱:{{ macro.HcsDpCustomerName }}-LDAP,它從適當的BaseCustomerDAT元組 (HcsDpCustomerName)獲取CustomerName欄位,並在該欄位上標籤 — LDAP,而不管該欄位的 輸入上下文(從API/批次載入)中傳遞了什麼內容。

## 組態範例:帶有欄位宏評估的CFT欄位

宏評估是通過API的/批次載入表輸入的,由大多數CFT中的某些欄位支援。此外,只有在CFT屬性 包含輸入上下文中的嵌入式fn.evaluate時,才進一步支援此計算。

例如,在輸入測試中傳遞fn.evaluate命令時,編譯的xls清單中的HcsCucPartitionCFT的 Description欄位支援評估。

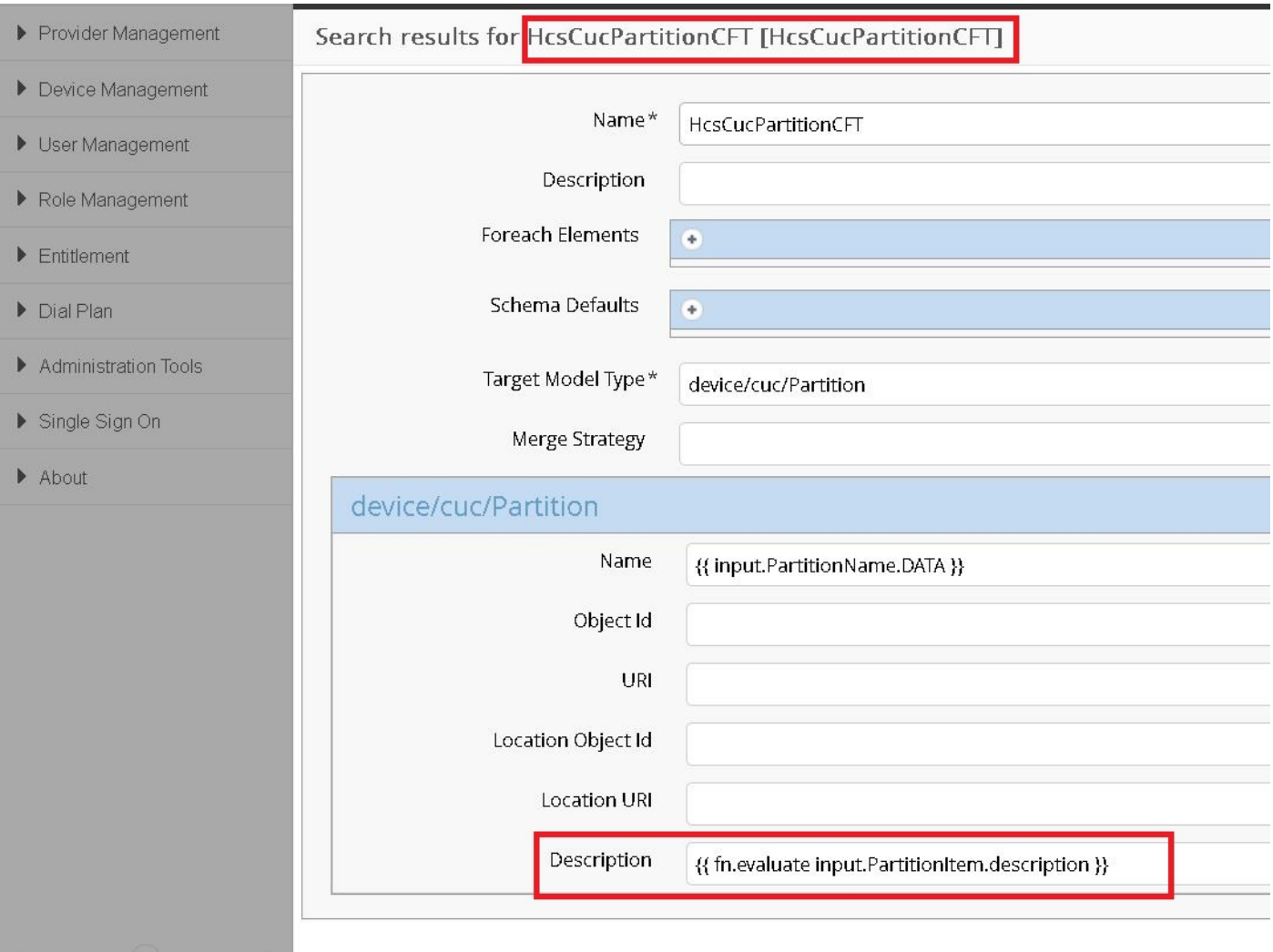

在本例中,API呼叫程式使用嵌入式宏填充此欄位,例如:{{ input.PartitionItem.description }}的說 明;導致ThisExamplePartitionItem的Description值(假設PartitionItem.description==為「 ThisExamplePartitionName」)。

沒有嵌入的fn.evaluate (支援嵌入宏的關鍵部分), 值欄位就簡單地解析為最初所看到的{{ input.PartitionItem.description }}。

在上一個示例中,如果要在「名稱」欄位中啟用計算,則必須修改{{ fn.evaluate input.PartitionName.Data }}中的宏。

此圖顯示CFT清單和屬性,其中已啟用了評估宏。